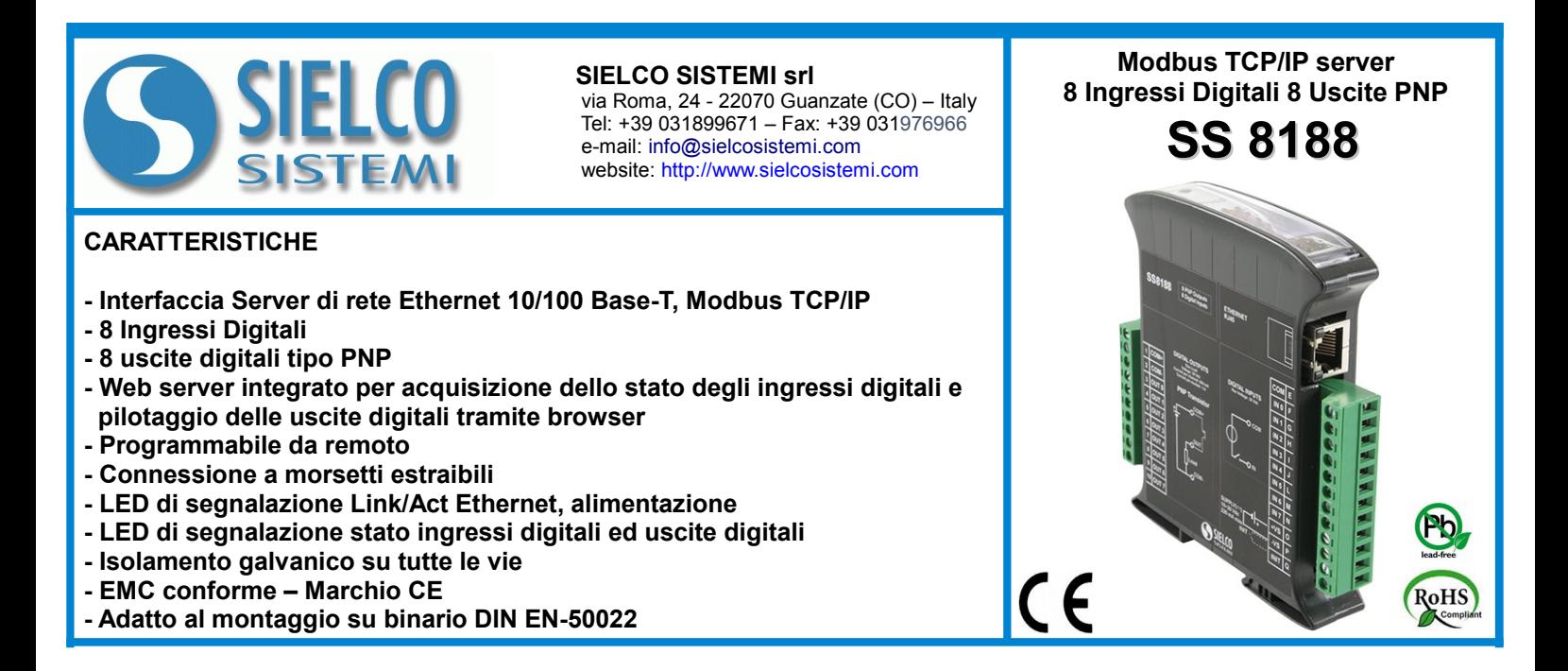

## **DESCRIZIONE GENERALE**

Il modulo SS8188 è una unità Modbus TCP server con otto canali di ingresso digitali ed otto uscite digitali a transistor PNP.

Per gli ingressi digitali, oltre allo stato del segnale sono disponibili 4 contatori a 32 bit e la misura della frequenza fino a 300 Hz.

L'interfaccia Ethernet permette la lettura e la scrittura in tempo reale dei valori dei registri interni del dispositivo.

Tramite l'interfaccia Web Server integrata è possibile visualizzare da remoto lo stato degli ingressi digitali, pilotare le uscite digitali ed accedere ai parametri di programmazione ethernet principali.

Il dispositivo realizza un completo isolamento elettrico tra le linee, introducendo una valida protezione contro i disturbi riscontrabili negli ambienti industriali. I LED di segnalazione dell'attività Ethernet sul lato del dispositivo e ed i led di segnalazione di stato di ingressi ed uscite digitali permettono un comodo monitoraggio della funzionalità del dispositivo.

Il collegamento alla rete Ethernet avviene mediante il connettore RJ-45, mentre per la connessione dei segnali Ingresso / Uscita sono impiegati morsetti a vite di tipo estraibile in modo da permettere all'utente una manutenzione semplificata.

Esso è alloggiato in un contenitore plastico di 22,5 mm di spessore da binario DIN conforme allo standard EN-50022.

## **SPECIFICHE TECNICHE (Tipiche a 25 °C e nelle condizioni nominali)**

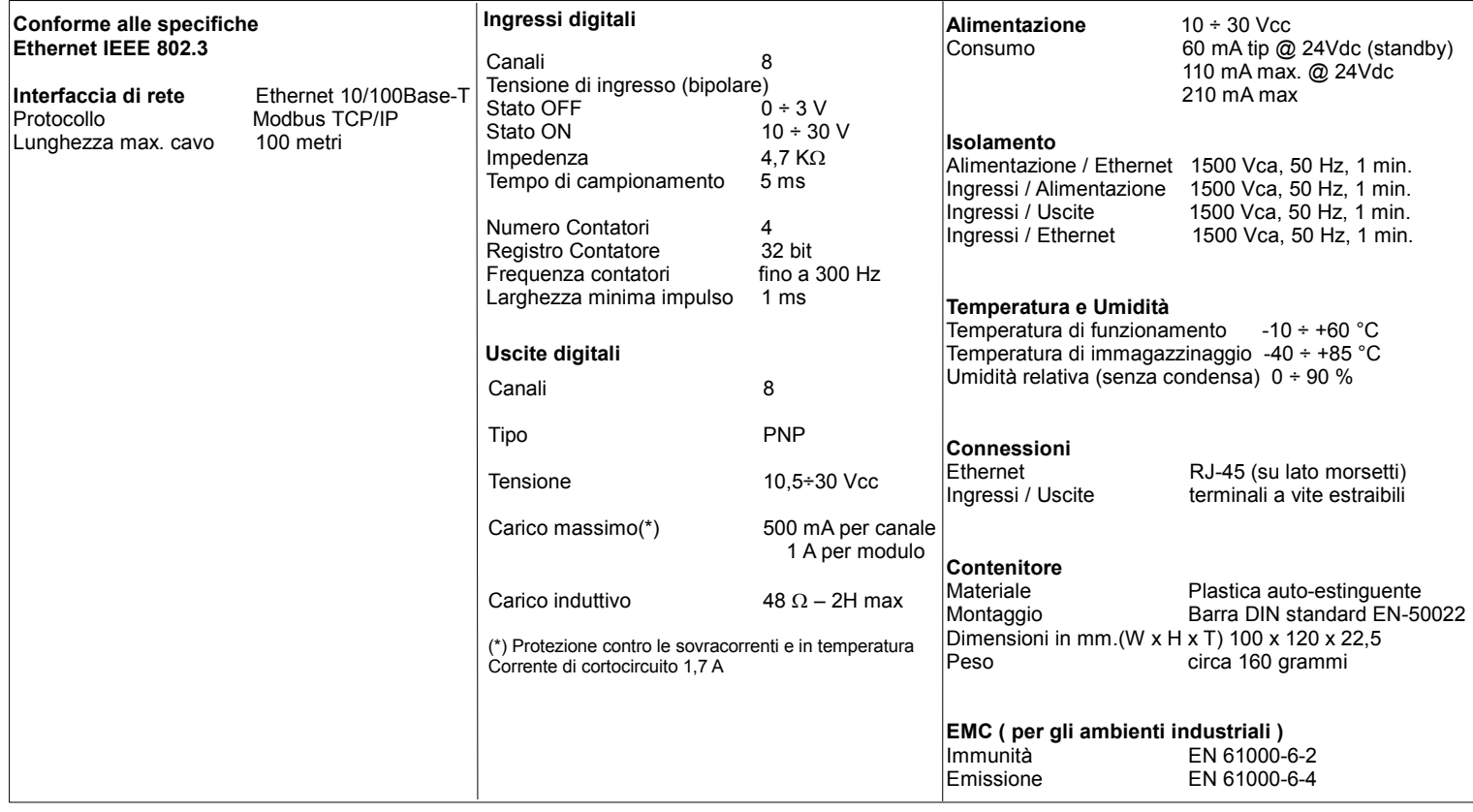

# **ISTRUZIONI PER L' INSTALLAZIONE**

Il dispositivo è adatto al montaggio su binario DIN in posizione verticale.

E' sempre bene distanziare i dispositivi tra di loro di 5mm. Evitare che le apposite feritoie di ventilazione siano occluse da canaline o altri oggetti vicino ad esse.

Evitare il montaggio dei dispositivi al di sopra di apparecchiature generanti calore. Installare il dispositivo in un luogo non sottoposto a vibrazioni. Si raccomanda inoltre di non far passare il cablaggio in prossimità di cavi per segnali di potenza e che il collegamento sia effettuato mediante l'impiego di cavi schermati.

## **CONFIGURAZIONE MODULO**

Per configurare i dispositivi della serie SS8000 è necessario abilitare la modalità di **INIT**. Questa modalità consente di per accedere al dispositivo con i seguenti parametri di default al fine di poterlo riconfigurare:

I**P Address:192.168.1.174** (DHCP disabilitato), oppure IP fornito dal DHCP (se abilitato) **Modbus Address: 245**

Per entrare in modalità INIT seguire la procedura seguente:

- Spegnere il dispositivo;
- Connettere il terminale INIT al terminale -V come illustrato nella figura.
- Accendere il dispositivo e connettersi con un browser internet al dispositivo usando i parametri di default sopra riportati e usando le credenziali di accesso di default:

**Username:** admin **Password:** admin

Per uscire dalla modalità INIT seguire la procedura seguente:

- Spegnere il dispositivo;
- Rimuovere la connessione di INIT;
- Accendere il dispositivo e connettersi con i nuovi parametri .

## **FUNZIONE RESET - PULSANTE "P"**

Nel caso in cui sia necessario ripristinare i parametri di default del dispositivo, con dispositivo alimentato e non in condizione di INIT, premere il pulsante "P" sul lato frontale dello strumento per un tempo di almeno 5 secondi. Il led PWR si spegne; il led STS diventa arancione fisso ed avviene il reset del dispositivo. Quando il reset è terminato, entrambi i led ritorneranno allo stato di default, condizione per la quale verranno caricati i seguenti parametri:

- Indirizzo IP : 192.168.1.100 *Password:* admin - Subnet Mask : 255.255.255.0

- 
- 

*Ethernet: Username:* admin

### - Gateway Mask: 192.168.1.1 *Modbus Address:* 1

## **MAPPATURA REGISTRI MODBUS**

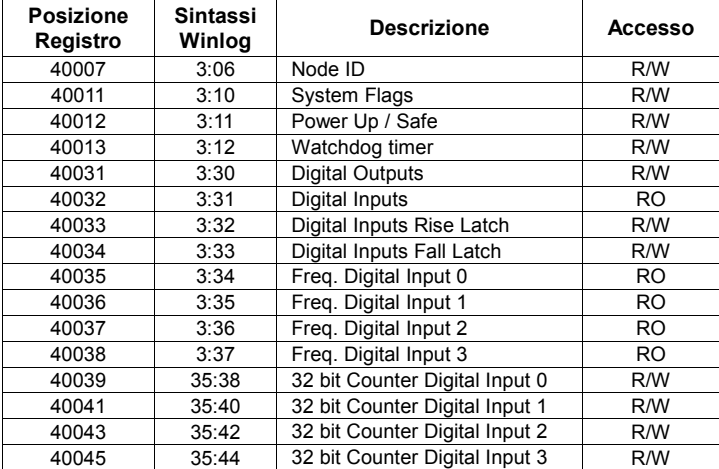

## **SEGNALAZIONE LUMINOSA**

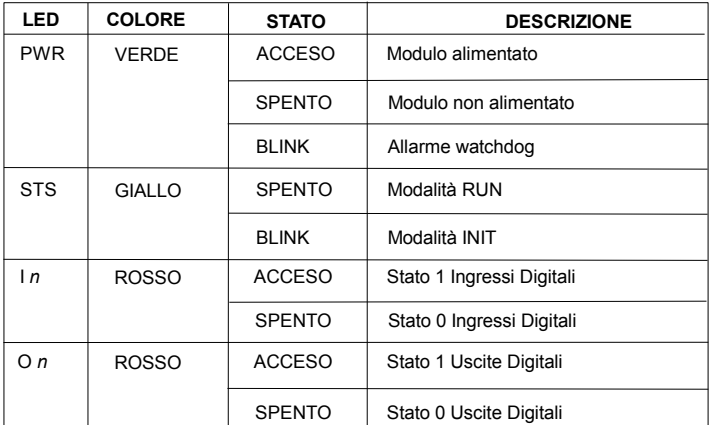

# **COLLEGAMENTI**

**COLLEGAMENTI ALIMENTAZIONE**

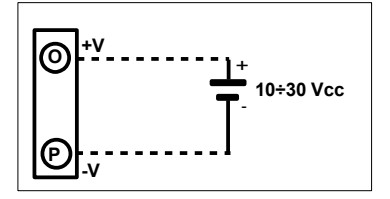

**COLLEGAMENTO INIT**

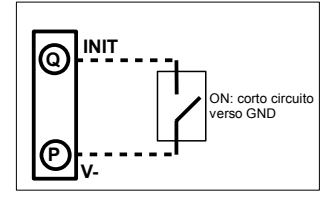

**COLLEGAMENTI INGRESSI DIGITALI**

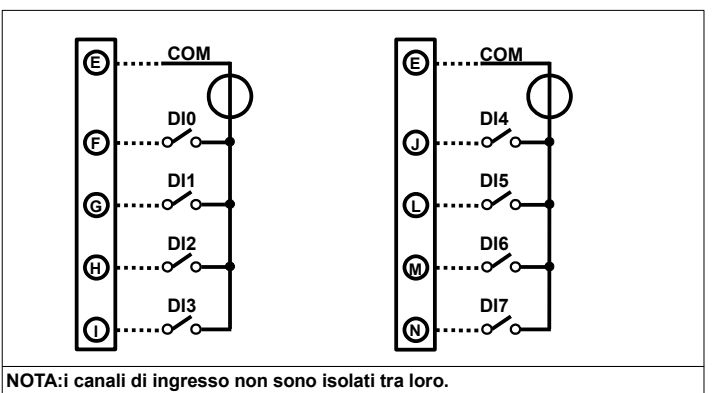

**COLLEGAMENTI USCITE DIGITALI**

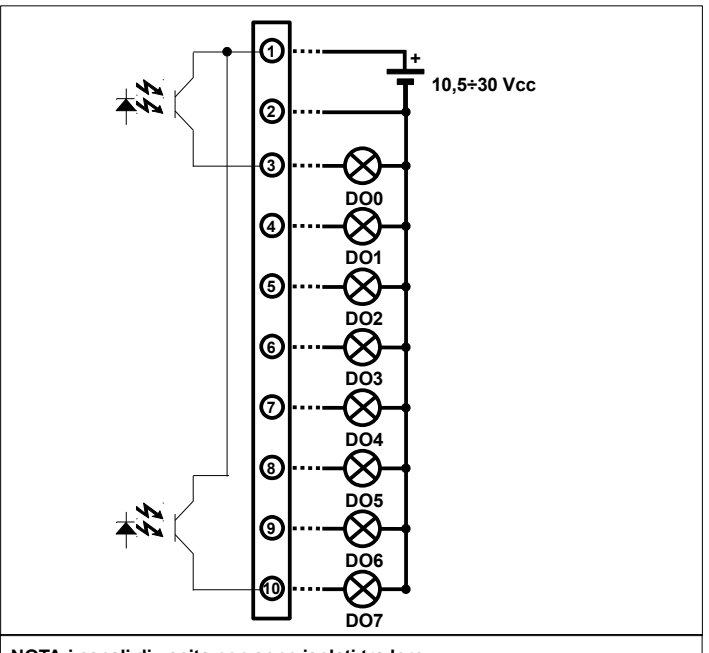

**NOTA:i canali di uscita non sono isolati tra loro.**

## **DIMENSIONI MECCANICHE (mm)**

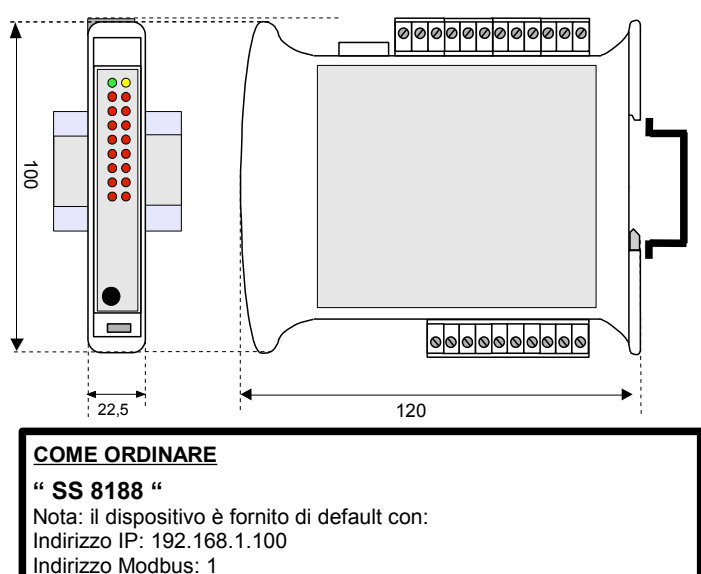